# Bedienungsanleitung EasyMeter Q3MA

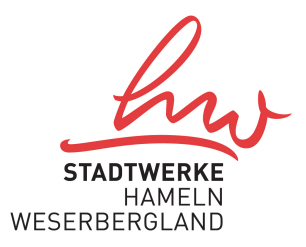

## Bitte beachten Sie:

Diesen Zähler gibt es in folgenden Ausführungen:

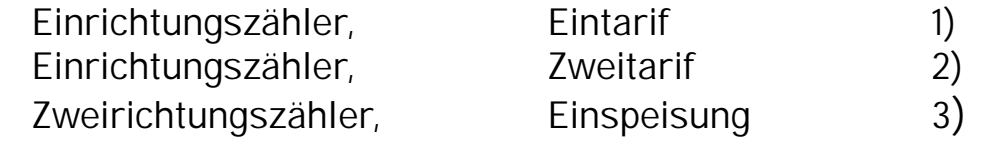

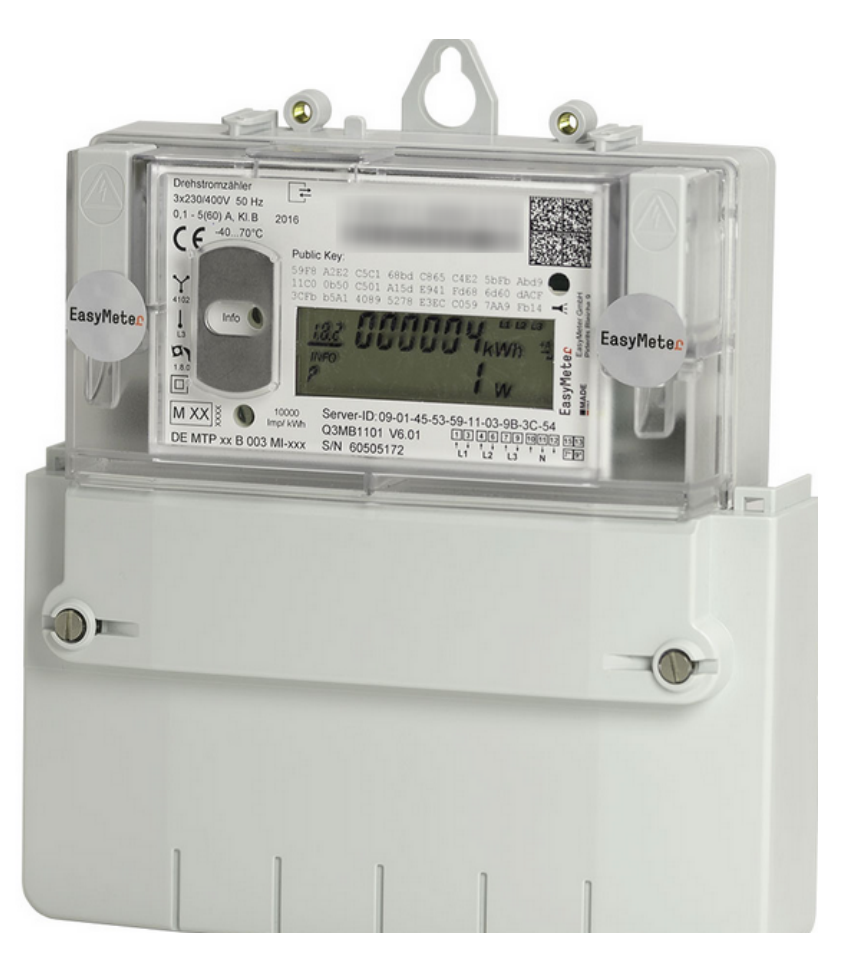

Stadtwerke Hameln Weserbergland GmbH

# Zusatzinformationen für die Nutzung des Elektronischen Haushaltzählers EasyMeter Q3MA

#### Anzeige

Die Anzeige erfolgt über ein zweizeiliges LCD-Display.

#### 1 Tarifkennzeichnung

Bei der Verwendung als Eintarifzähler: 1.8.0 Bei der Verwendung als Zweitarifzähler: 1.8.1 / 1.8.2 Bei der Verwendung als Zweirichtungszähler: 1.8.0 / 2.8.0

#### 2 Abrechnungsrelevanter Zählerstand

Darstellung des aktuellen Zählerstandes in kWh.

#### 3 INFO -Zeile

Hier werden zusätzliche Verbrauchsinformationen angezeigt.

### 4 Anzeige der Verbrauchsinformationen

Die zusätzlichen Verbrauchswerte werden dargestellt.

### 5 Spannungsversorgung

Die Spannungsversorgung des Zählers L1 -L2-L3 wird graphisch angezeigt.

Stadtwerke Hameln Weserbergland GmbH Stand 30.05.2023

#### 6 Anzeige der Energierichtung

+A: Sie beziehen Strom aus dem Netz der Stadtwerke Mühlhausen Netz GmbH.

-A: Sie speisen Strom in das Netz der Stadtwerke Mühlhausen Netz GmbH ein.

#### 7 Anzeige Verbrauch

Dieses Symbol signalisiert, dass Verbraucher momentanEnergie benötigen.

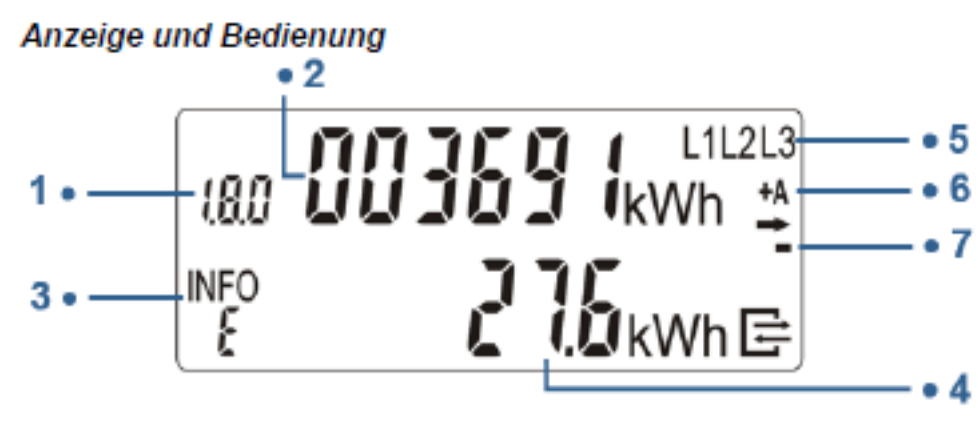

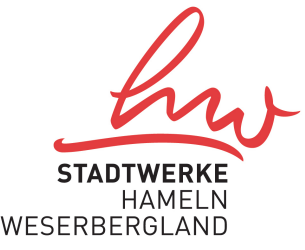

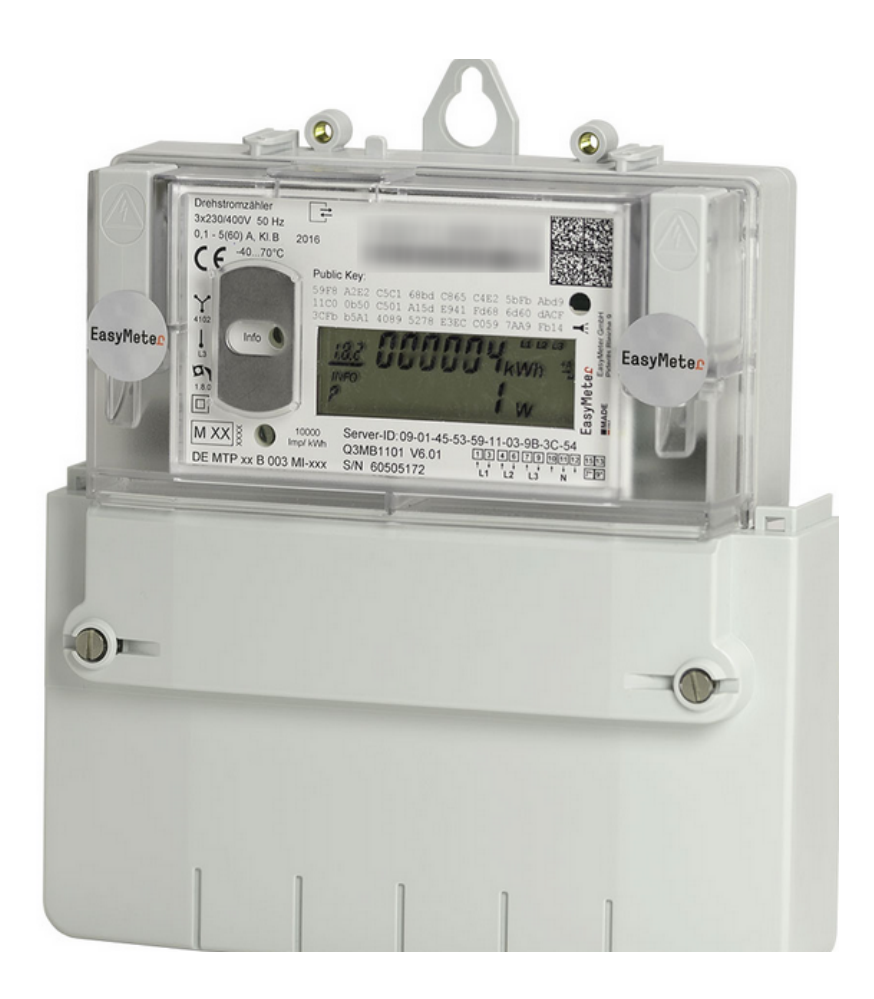

# **Display**

### **Tarifmerkmale**

Je nach Ausführung besitzt der Zähler folgende Tarife:

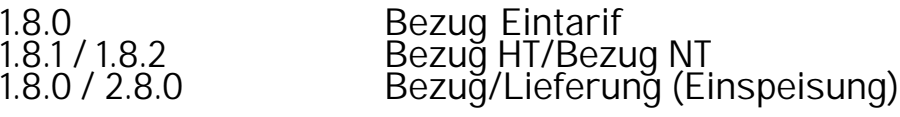

### Hinweis für die Selbstablesung Ihres Zählers

Lesen Sie je nach Ausführung die folgenden Kennziffern bei der Ablesungab:

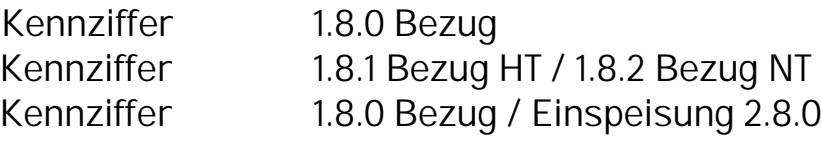

\* Die unterschiedlichen Kennziffern rollieren abwechselnd automatisch.

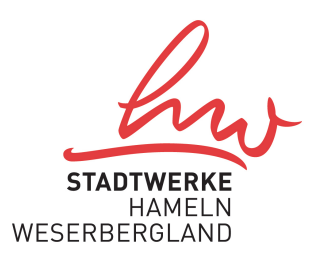

### Bedienung des Zählers

Der Zähler verfügt über einen optischen Sensor (siehe Bild). Mithilfe einer Taschenlampe können die Zusatzfunktionen des Zählers aktiviertwerden. Die Vorgehensweise wirdim weiteren Verlauf beschrieben.

#### Anforderung der PIN für Ihren Zähler

Zur Freischaltung der verbrauchshistorischenWerte über die zweite Zeile im Display benötigen Sie eine 4-stellige PIN. Diese können Sie bei uns unter der Angabe von Name, Zählernummer und Messlokation anfordern

[E-Mail an : ezaehler@stwhw.de](mailto:netzservice@stadtwerke-muehlhausen.de)

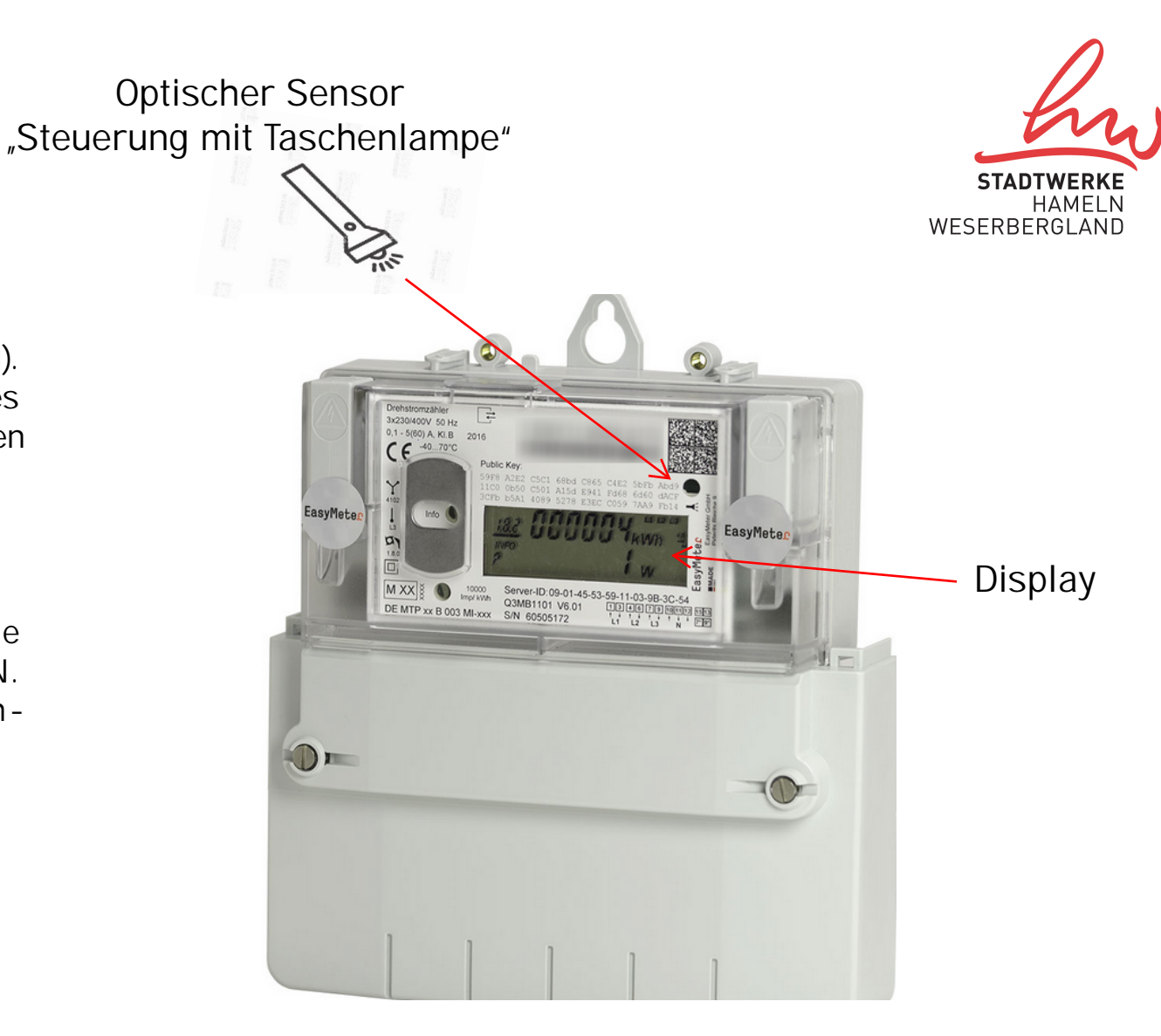

Stadtwerke Hameln Weserbergland GmbH Stand 30.05.2023

### Eingabe der PIN

- 1. Um die PIN einzugeben, leuchten Sie bitte mit einer Taschenlampe auf den optischen Sensor .
- 2. Nach dem Displaytest erscheinen die PIN-Abfrage sowie anschließend alle Anzeigenelemente. Leuchten Sie erneut auf den optischen Sensor, um die PIN einzugeben. Auf der Anzeige erscheintzunächst die Ziffer "0".
- 3. Die Ziffern der PIN müssen nun mittelseines direkten An- und Ableuchtens auf den optischen Sensor eingestelltwerden. Dies gelingt, indem der Sensor entsprechend häufig des Ziffernwertes aktiviert und beleuchtet wird. Das bedeutet: Um die Ziffer 2 eingeben zu können, muss der optische Sensor zweimal angeleuchtet werden. Um die Ziffer 4 der PIN einzutragen, muss der Sensor viermalaktiviertwerden usw.
- 4. Nachdem Sie die gewünschte Ziffer auf dem Display erkennen können, warten Sie bitte 3 Sekunden , um auf die zweite Stelle der PIN springen zu können.
- 5. Diesen Vorgang müssen Sie vornehmen, bis alle 4 Ziffern der PIN eingegeben und erkanntworden sind.
- 6. Im Falle einer Falscheingabe müssen alle nachfolgenden Ziffern entsprechend der Punkte 3 bis 5 abgearbeitet werden, erst im Anschluss daran kann die Eingabe erneut erfolgen.

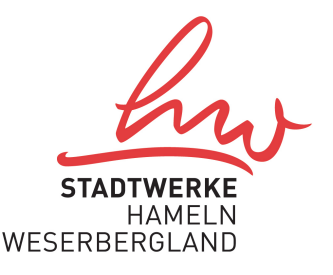

#### **Eingabe der PIN**

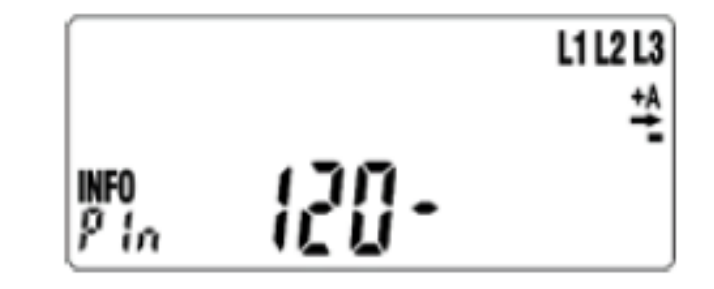

Stadtwerke Hameln Weserbergland GmbH

Stand 30.05.2023

### Zusätzliche Verbrauchsinformationen

Durch Leuchten auf den optischen Sensor können nun folgende Informationen der Reihe nach aufgerufen werden: PIN PIN Eingabe möglich P Aktuelle bezogene Leistung in W (Watt) E Verbrauch innerhalb eines selbst gewählten Zeitraums

\*Speicher der historischen Werte (24 Monate)

- 1d Verbrauch innerhalb der letzten 24 Stunden
- 7d Verbrauch innerhalb der letzten 7 Tage
- 30d Verbrauch innerhalb der letzten 30 Tage
- 365d Verbrauch innerhalb der letzten 365 Tage
- 0.2.0 Ausblenden der historischen Displayzeile

#### Anzeige der historischen Werte

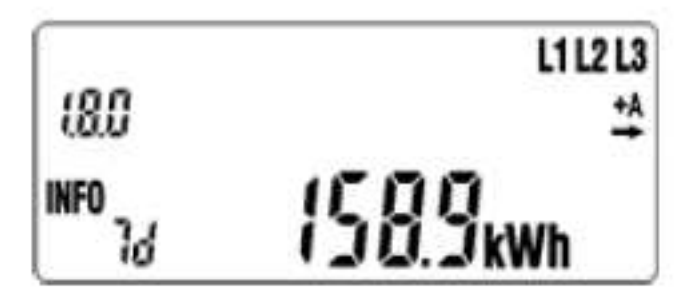

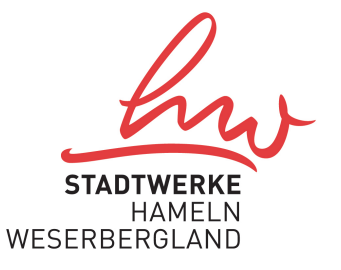

Stadtwerke Hameln Weserbergland GmbH

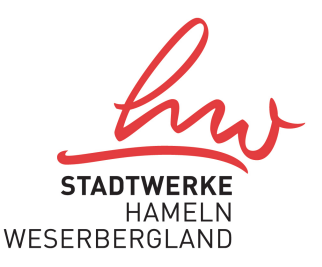

### Anzeige/Darstellung der historischen Werte

Die historischen Werte können Sie abfragen, indem Sie den optischen Sensor für 5 Sekunden mit einer Taschenlampe anleuchten. Durch ein kurzes An- und Ableuchten erscheinen die einzelnen Werte des jeweiligen Zeitraums.

Um die historischen Werte wieder zu verlassen, bitte wieder 5 Sekunden auf den Sensor leuchten oder durch wiederholtes Anleuchten einmal durch die gesamten Werte springen.

Im oberen Bild rechts ist der Verbrauch des letzten Jahres dargestellt.

Bei Zweirichtungszählern mit den Kennziffern (1 .8.0) und (2.8.0) erfolgtdie Anzeige zuerst für (1 .8.0). Im Anschluss wird das andere Zählwerk (2.8.0) dargestellt.

#### Darstellung der historischen Werte

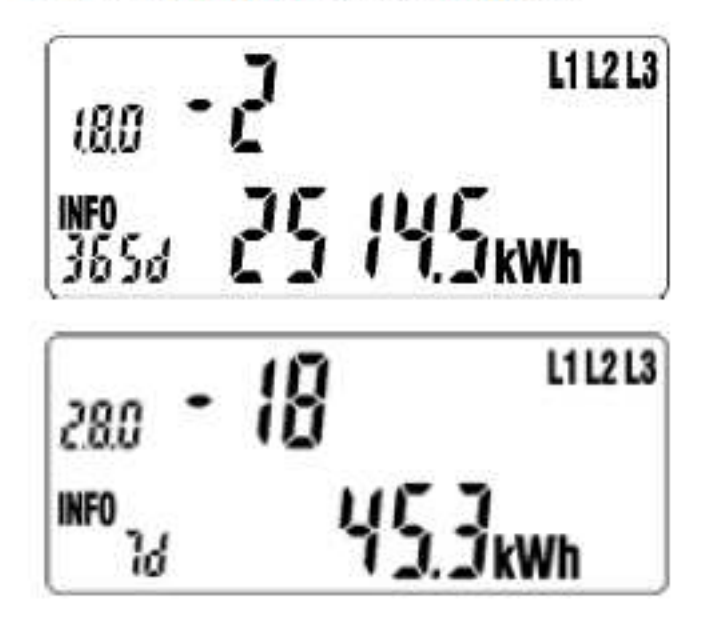

Stadtwerke Hameln Weserbergland GmbH

#### Rückstellen der historischen Werte

Für die Aufzeichnung eines neuen Zeitraums können die historischen Werte jederzeit gelöscht werden. Hierzu steuern Sie die Anzeige auf "CLr" und leuchten den optischen Sensor für 5 Sekunden mit der Taschenlampe an. Anschließend wechselt die Darstellung der Anzeige auf "CLr on". Leuchten Sie nun nochmals für 5 Sekunden auf den Sensor , werden die verbrauchshistorischenWerte bis auf den Zählerstand gelöscht.

#### Ausblenden der historischen Werte

Nach 2 Minuten, wird die Zeile automatisch deaktiviert. Zumerneuten Anzeigen verfahren Sie bittewie oben beschrieben.

#### Bei Fragen

E-Mail an : msb@stwhw.de

Stadtwerke Hameln Weserbergland GmbH Stand 30.05.2023

#### Historische Werte seit letzter Rückstellung

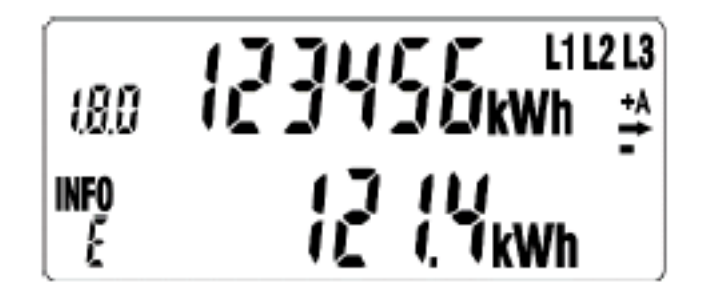

#### Ausblenden der zusätzlichen Messwert-Informationen

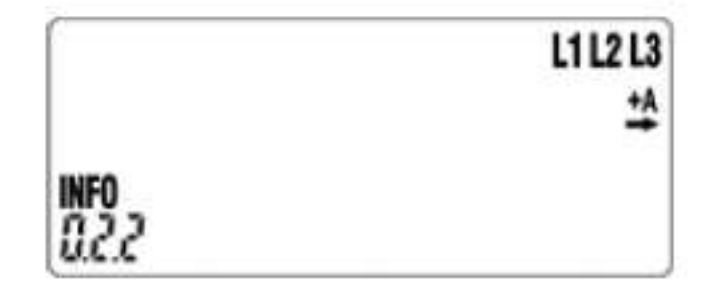

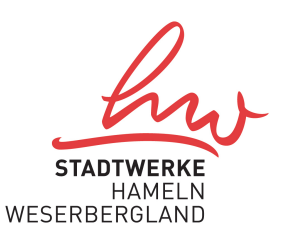